# 國教署入班宣講操作

步驟 1:https://sacs.k12ea.gov.tw/

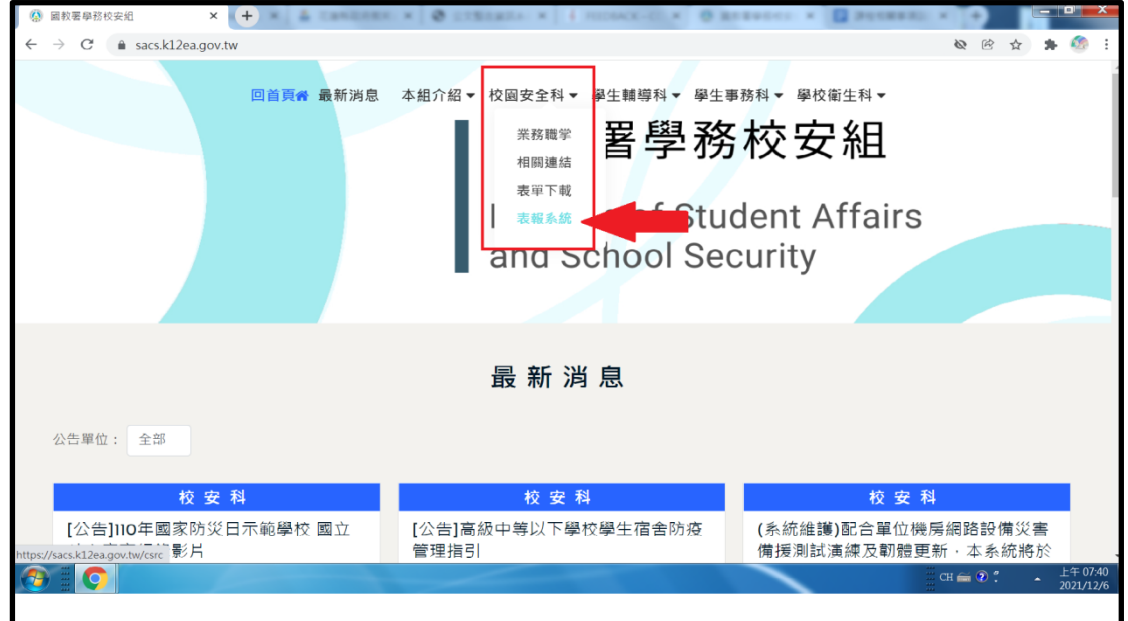

## 步驟 2:登入帳密

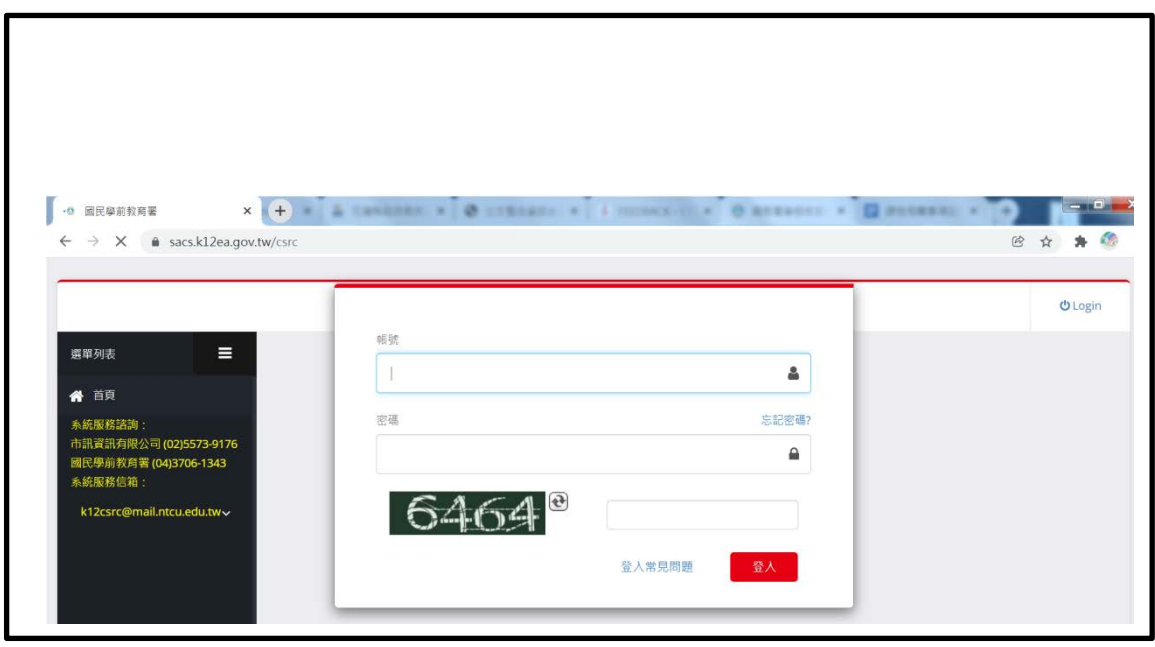

步驟3:(1)入班宣導成效,(2)選學期:113,(3)查詢,(4)匯入檔案,(5)

班級匯入。

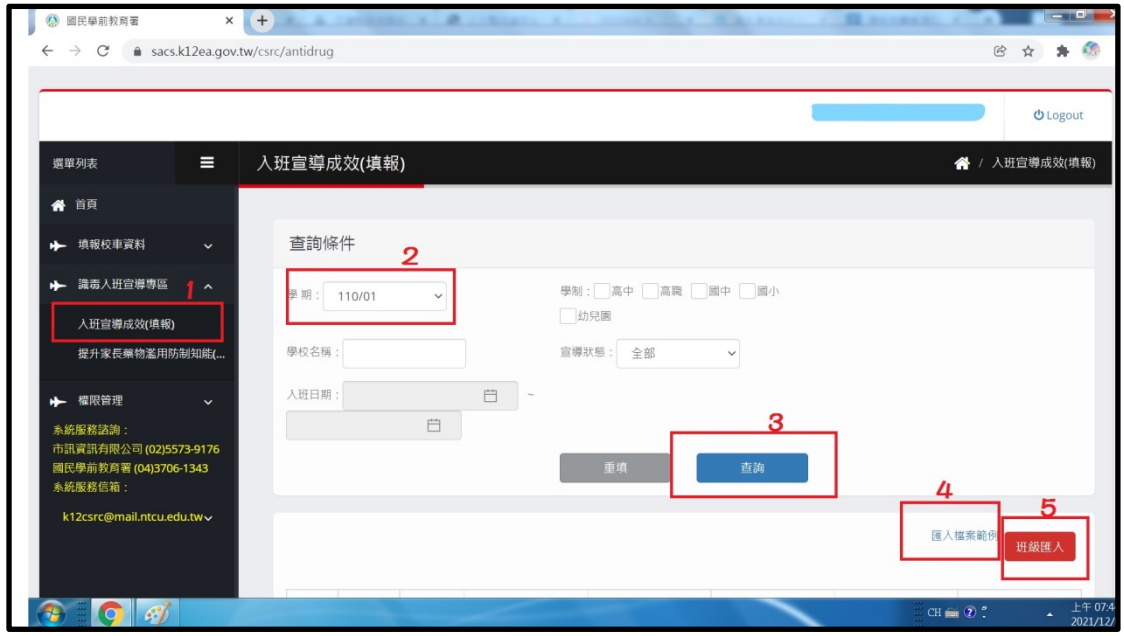

#### 步驟 4:編輯內容

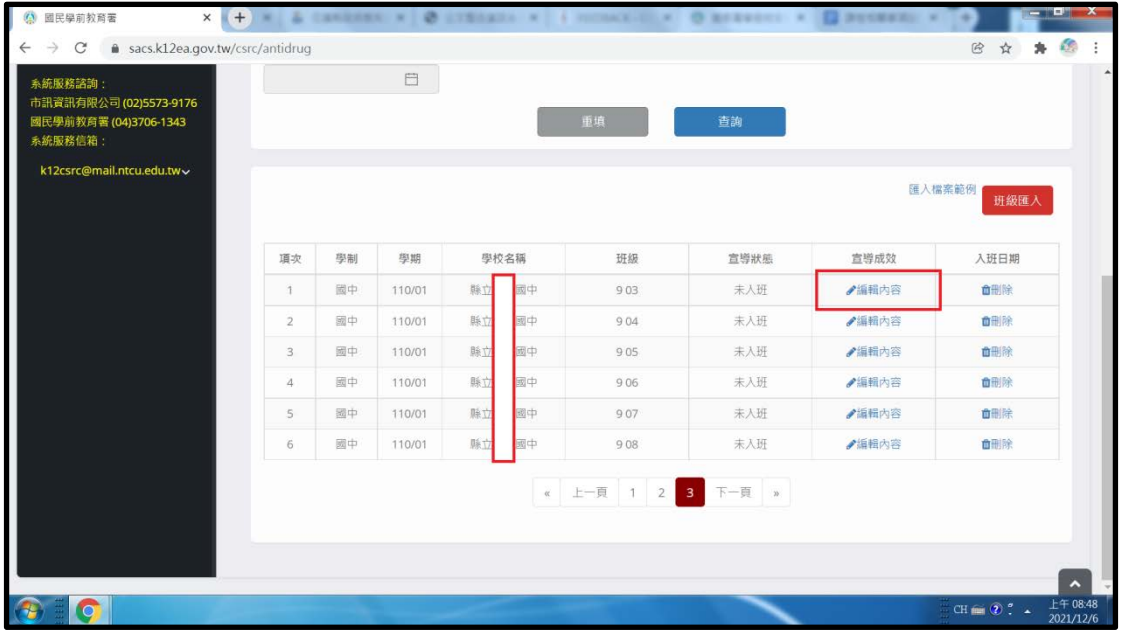

## 步驟 5:入班宣導成效(填報)-編輯

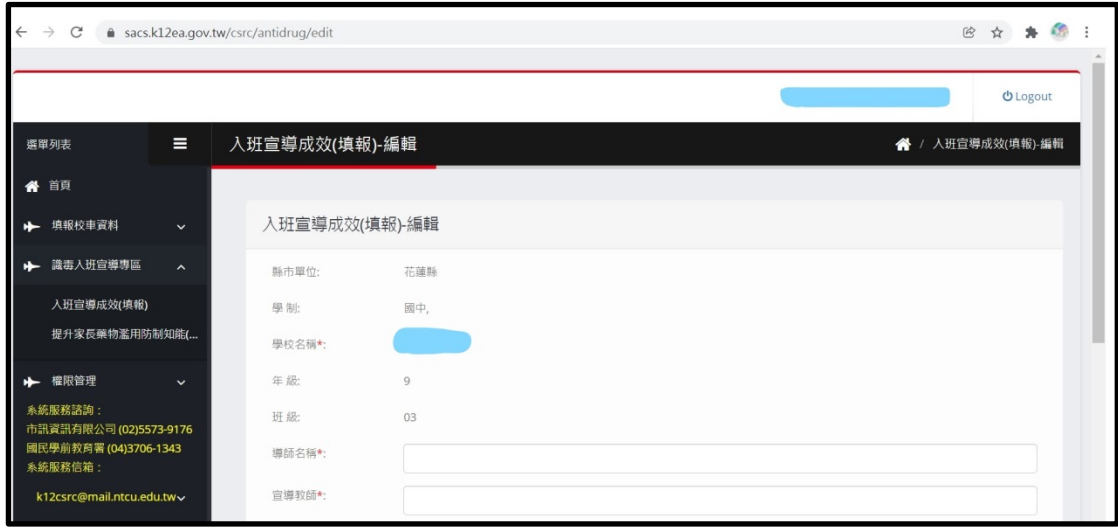

### 步驟6:按送出,完成

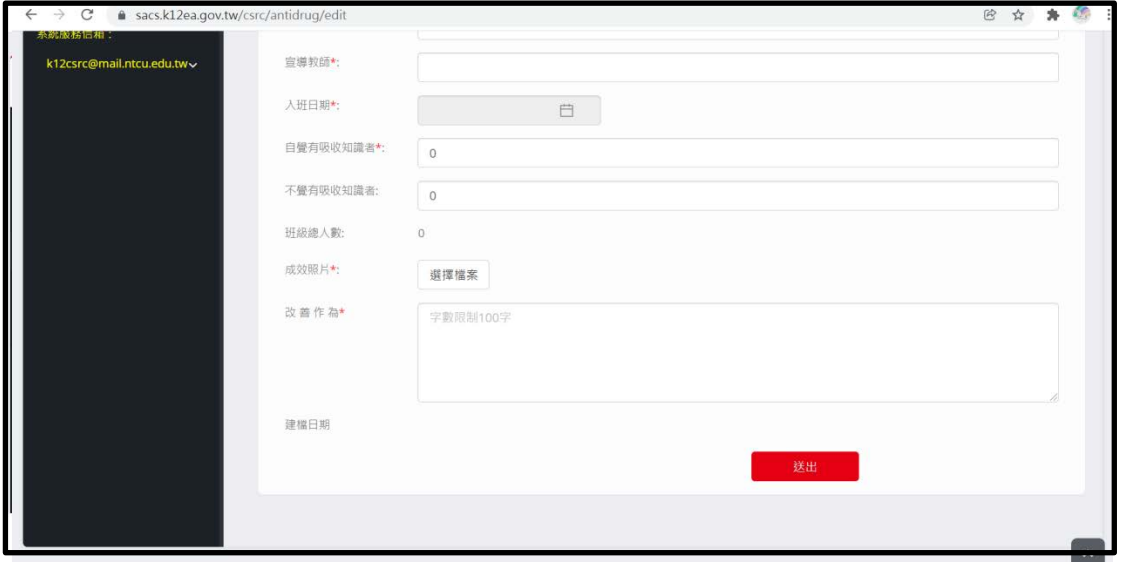